# MAPY V R

- Rozšiřující balíčky:
	- $\bullet$ rworldmap
	- •rworldxtra
	- •ggmap

•

#### $\bullet$ Data:

- Latitude zeměpisná šířka
- • $\bullet$  Longitude – zeměpisná délka

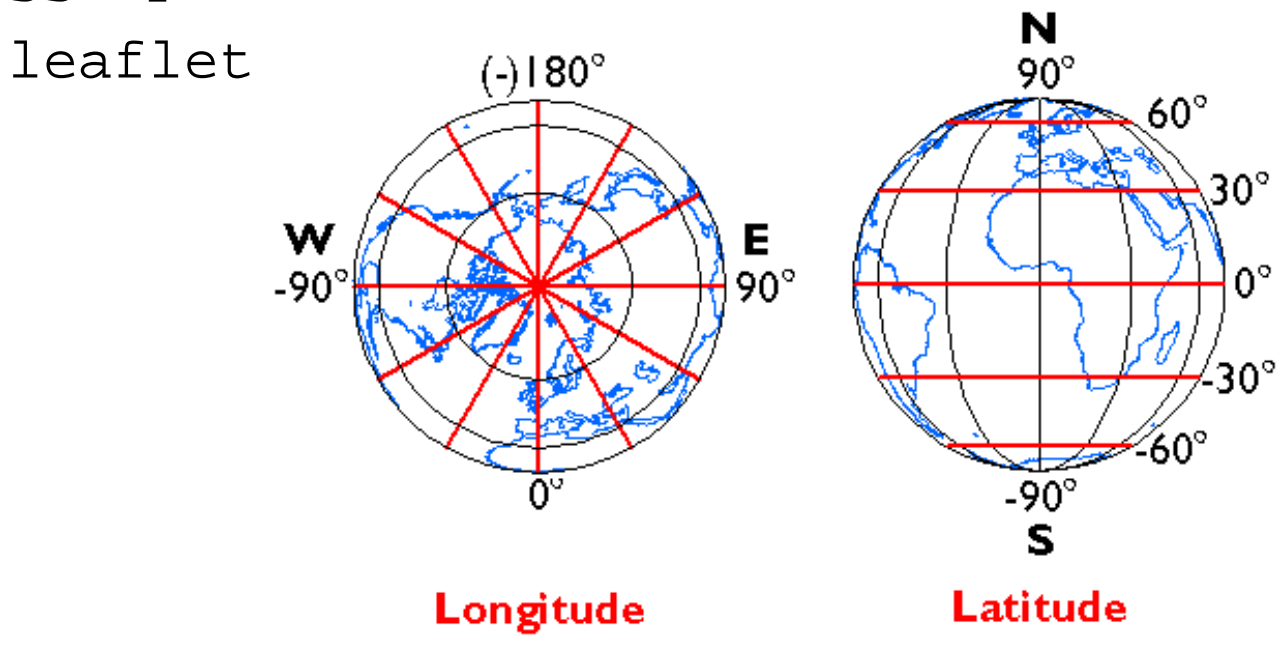

 **Literatura k balíčku rlworldmap:** https://cran.r-project.org/web/packages/rworldmap/rworldmap.pdf**a vignette:** https://cran.r-project.org/web/packages/rworldmap/vignettes/rworldmap.pdf**Literatura k balíčku ggmap:** https://cran.r-project.org/web/packages/ggmap/ggmap.pdfObr. zdroj: https://www.e-education.psu.edu/natureofgeoinfo/c2\_p11.html [16. 4. 2018]

\_\_\_\_\_\_\_\_\_\_\_\_\_\_\_\_\_\_\_\_\_\_\_\_\_\_\_\_\_\_\_\_\_\_\_\_\_\_\_\_\_\_\_\_\_\_\_\_\_\_\_\_\_\_\_\_\_\_\_\_\_\_\_\_\_\_\_\_\_\_\_\_\_\_\_\_\_\_\_\_

### Instalace balíčků

- install.packages("ggplot2", dependencies=TRUE, type="win.binary")
- install.packages("ggmap", dependencies=TRUE, type="win.binary")
- install.packages("rworldmap")
- install.packages("rworldxtra")
- install.packages("devtools", dependencies=TRUE, type="win.binary")
- devtools::install\_github("dkahle/ggmap")
- $\bullet\,$  důležité instalovat  $\texttt{win}$  .  $\texttt{binary}$  (pro Windows)
	- Note: vzhledem ke změnám ve zdrojích map a některým chybám v rámci balíčku ggmap byla provedena korekce pomocí devtools, resp. instalace gitHub

# Získání mapy (ggmap)

- funkce: get\_map
- •get\_stamenmap
- •ggmap
- ggmap požívá 4 zdroje map: stamen, google, osm <sup>a</sup> cloudmade
	- stamen: maptype = c("terrain", "toner", "watercolor")
		- U zdroje stamen příkaz crop = FALSE
	- google: maptype = c("roadmap", "terrain", "satellite", "hybrid")
	- Note: osm mívá problém s připojením a v případě cloudmade je nutný api key (příliš se nepoužívá) – od June 11th 2018 je nutný při zadání názvu lokality API key i u zdroje Google.

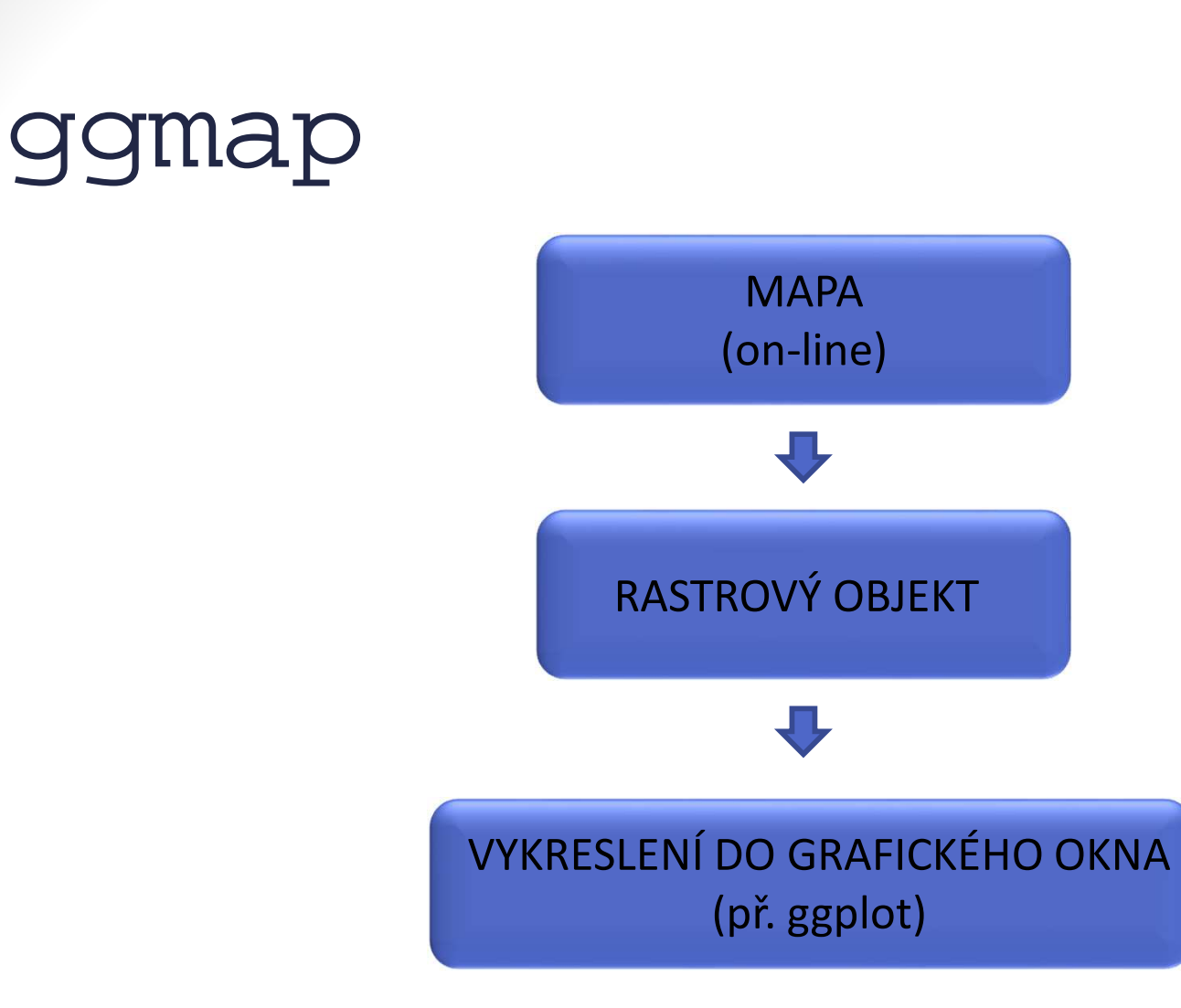

• nutné připojení k síti (internetu) – četné problémy

## Souřadnice

- většina programovacích jazyků a softwaru zpracovávásouřadnice v podobě desetinného čísla
- převod souřadnic v klasickém tvaru na desetinné místo:

$$
12^{\circ} 15' 18'' = 12^{\circ} + \frac{15}{60} + \frac{18}{3600} = 12^{\circ} + 0,25 + 0,005^{\circ} = 12,255^{\circ}
$$

• a zpět: 
$$
42,41^{\circ} = 42^{\circ} + 0,41^{\circ}
$$
  
\n $0,41^{\circ} \cdot 60 = 24,6'$   
\n $42^{\circ}24' + 0,6'$   
\n $0,6' \cdot 60 = 10''$   
\n $42,41^{\circ} = 42^{\circ}24'10''$ 

### **PŘIDÁNÍ KONKRÉTNÍCH NALEZIŠŤ NA VYBRANOU OBLAST**

- Dolní Věstonice, Brno, Praha
- vektory:
	- lat  $\leftarrow$  c(48.883, 49.200, 50.083)
	- long <-  $c(16.633, 16.617, 14.417)$
	- df <- as.data.frame(cbind(long,lat))

#### **Konkrétní mapa**

• ggmap(naleziste) + geom\_point(data = df, aes(x =  $long, y = lat, alpha = 0.8)$ , fill = "red", size = 5, shape = 24)

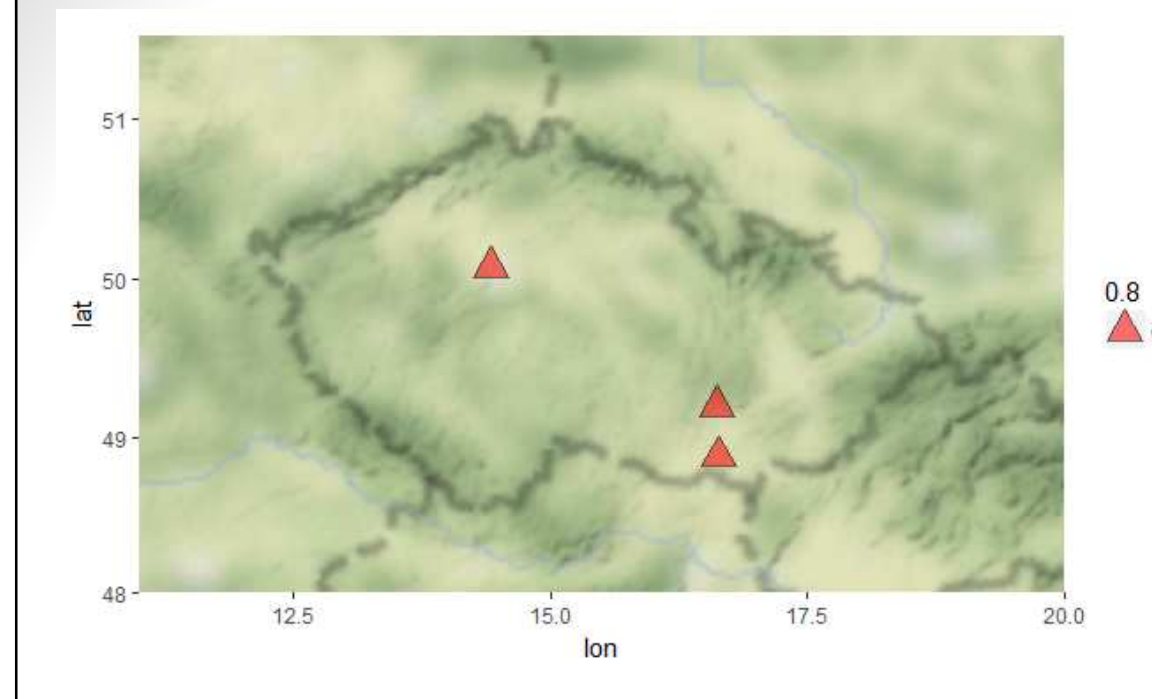

```
ggmap(naleziste) + 
geom_point(data = df, aes(x = long, y =lat, alpha = 0.8),<br>----
\triangle 0.8
     fill = "red", size =5, shape = 24)
```

```
ggmap(naleziste) +
geom_point(data = df, aes(x = long, y = lat, alpha =0.8), fill = "red", size =
5, shape = 24) +
                                \overline{\overline{a}}guides(fill=FALSE, 
alpha=FALSE, size=FALSE) + 
geom_line(aes(x = long, y = lat), col = "tomato",
data = df)
```
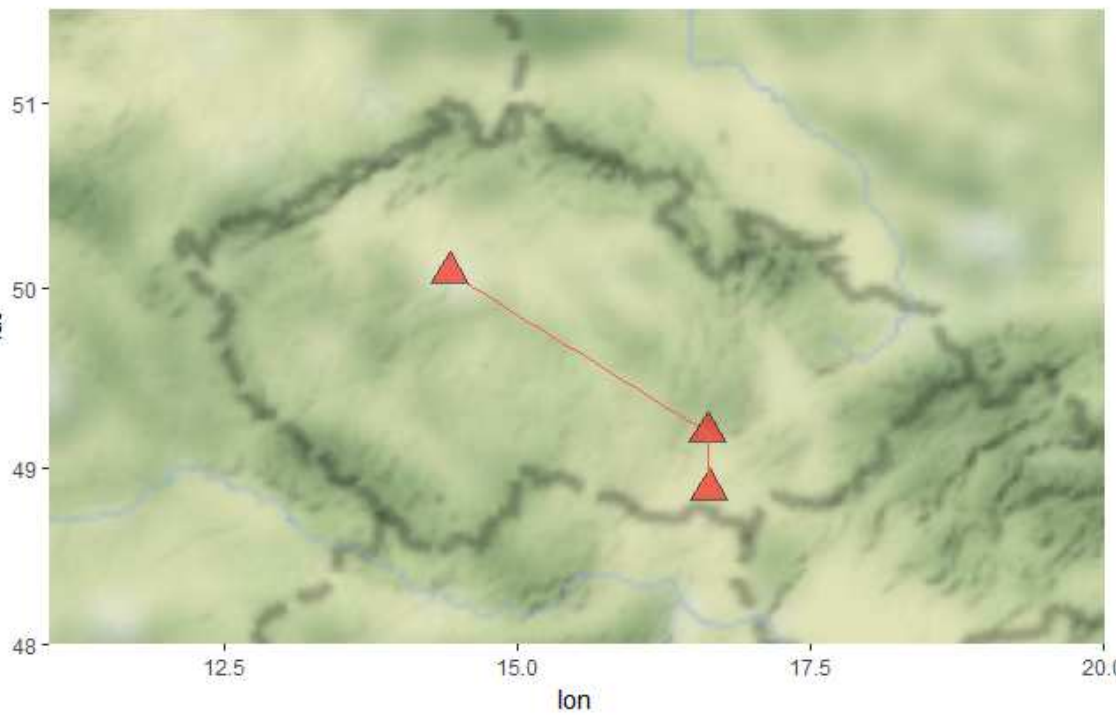

### Funkce geom\_path/geom\_line

- size nastaví velikost čáry
- lineend pokud chceme zaoblené konce:
	- lineend <sup>=</sup>"round"
- linetype typ linie
- Př. Chceme vložit mezi dva body šipku:
	- windows()
	- ggmap(mapa\_naleziste) +

```

• geom_point(data = df, aes(x = long, y = lat, fill= "red", alpha = 0.8), size = 5, shape = 24) +
 guides(fill=FALSE, alpha=FALSE, size=FALSE) + 
geom_path(data = df2, aes(x = long, y = lat), col= "gold", size = 1, lineend = "round", arrow =arrow(angle = 15, ends = "both", type ="closed"))
```

```
windows()
ggmap(naleziste) +
geom_point(data = df, aes(x = long, y = lat, alpha = 0.8), 
fill = "darkgreen", size = 5, shape = 24) +
  guides(fill=FALSE, alpha=FALSE, size=FALSE) + 
geom_path(data = df, aes(x = long, y = lat), col ="green", 
size = 1, lineend = "round", arrow = arrow(angle = 15, ends =
"both", type = "closed")) +

geom_text(data = df, aes(x = long, y = lat, label = c("Dolni
Vestonice", "Brno", "Praha")), size = 3, vjust = 0, hjust = -0.5, col = "darkgreen")
```
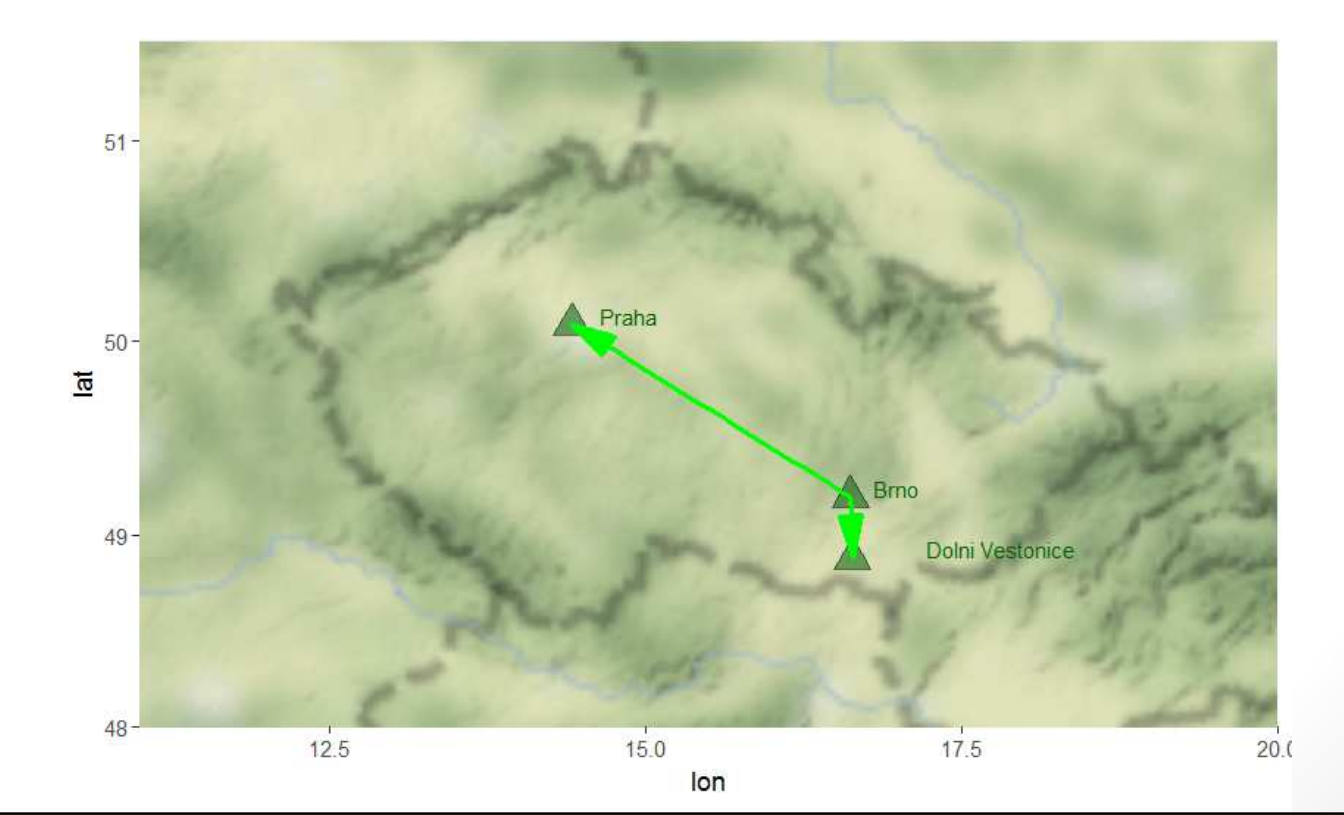

# Analýza rozložení vzorků dle souřadnic

- "vzorky\_maps.txt"
- Tři sloupce:
	- typ typ vzorku (kategorie: "keramika", "lidske kosti", "uhliky", "zvireci kosti ")
	- lon longitude
	- lat latitude
- Teoretický výzkum v oblasti Houstonu
	- left =  $-95.40$ , bottom =  $29.73$ , right =  $-95.34$ , top =  $29.79$
- Chceme:
	- Přehledně zobrazit rozložení vzorků v dané lokalitě
	- Chceme zobrazit denzitu rozložení vzorků v dané lokalitě

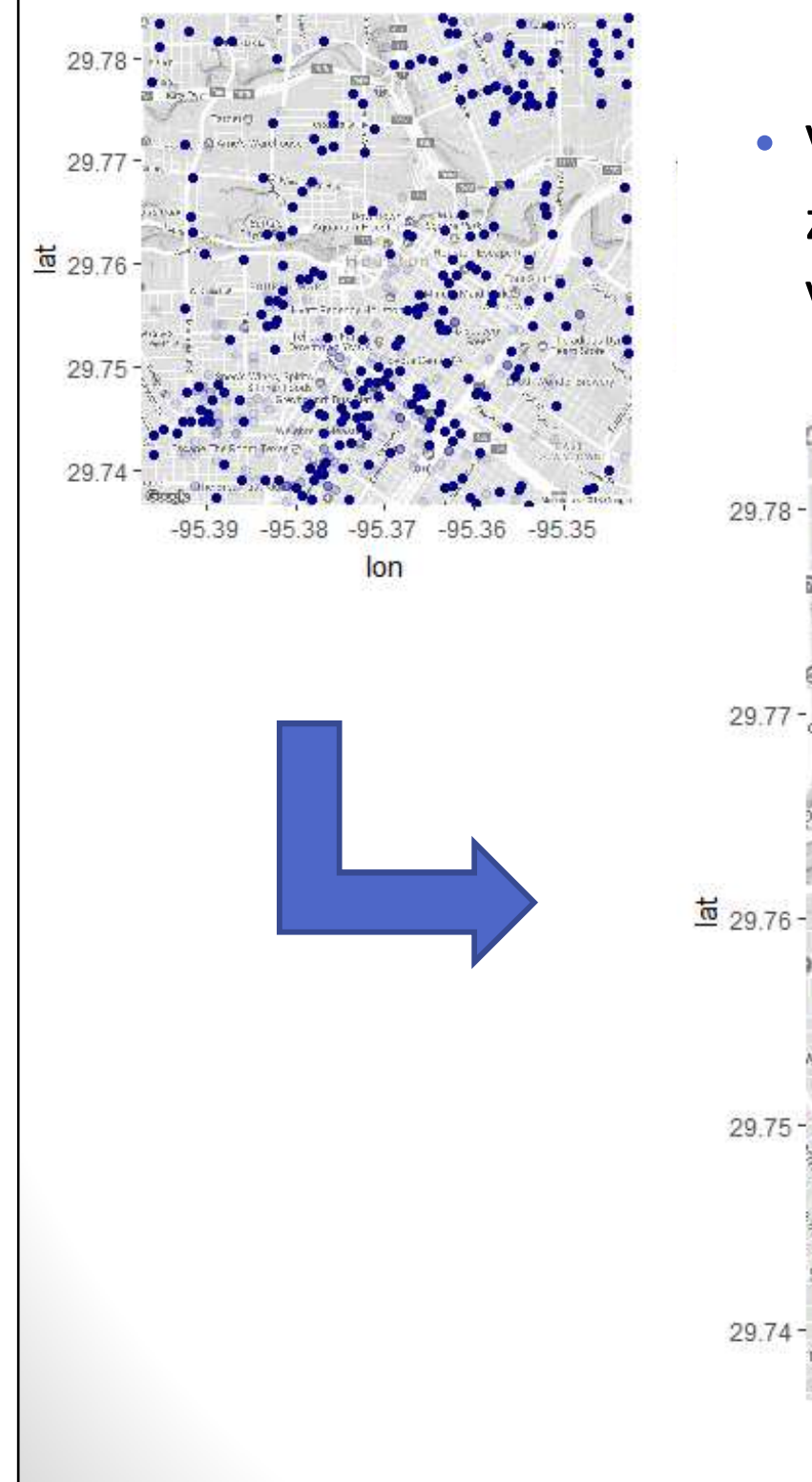

• Vždy se snažíme o co nejpřehlednější zobrazení s ohledem na výpovědní hodnotu výsledného grafu!

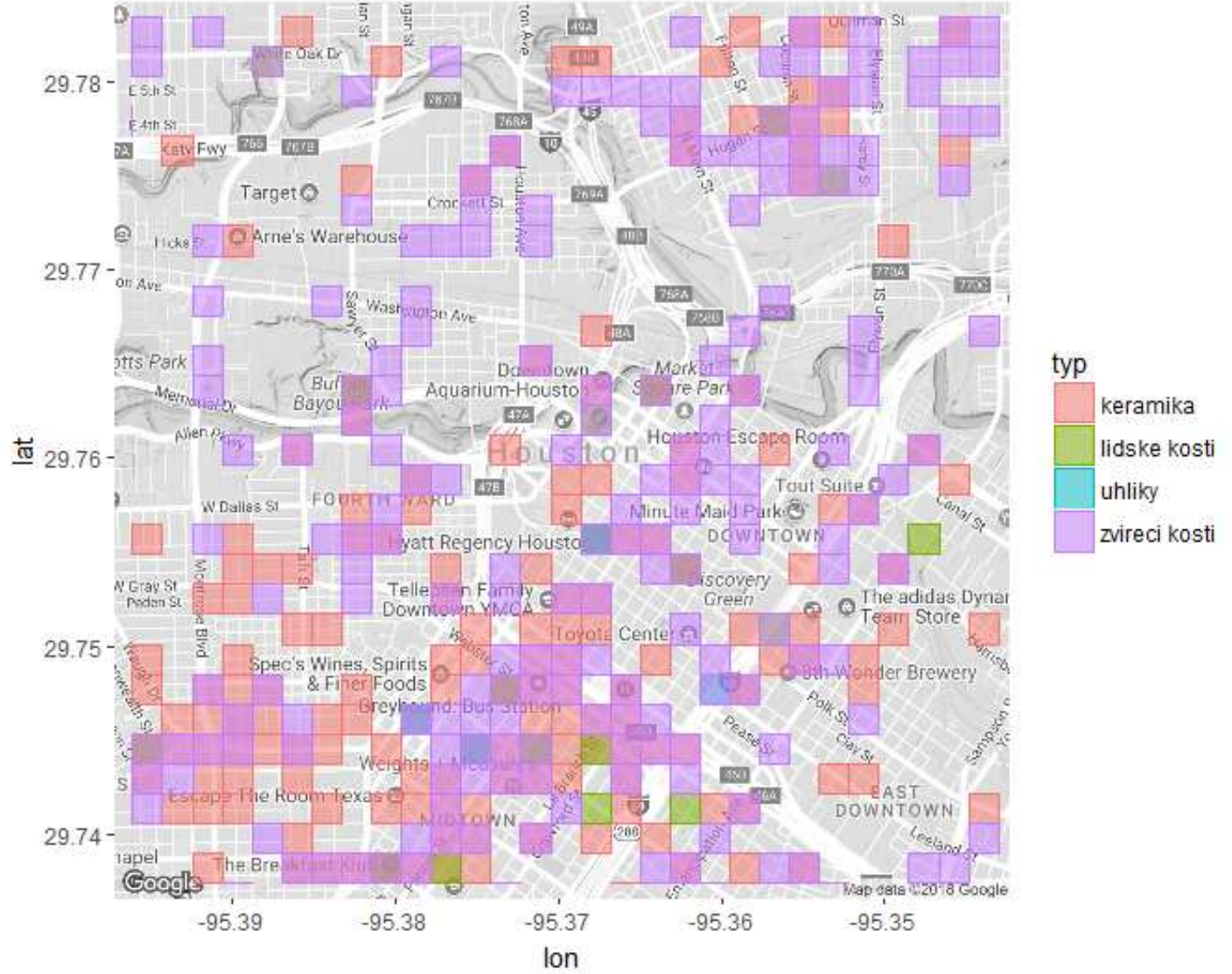

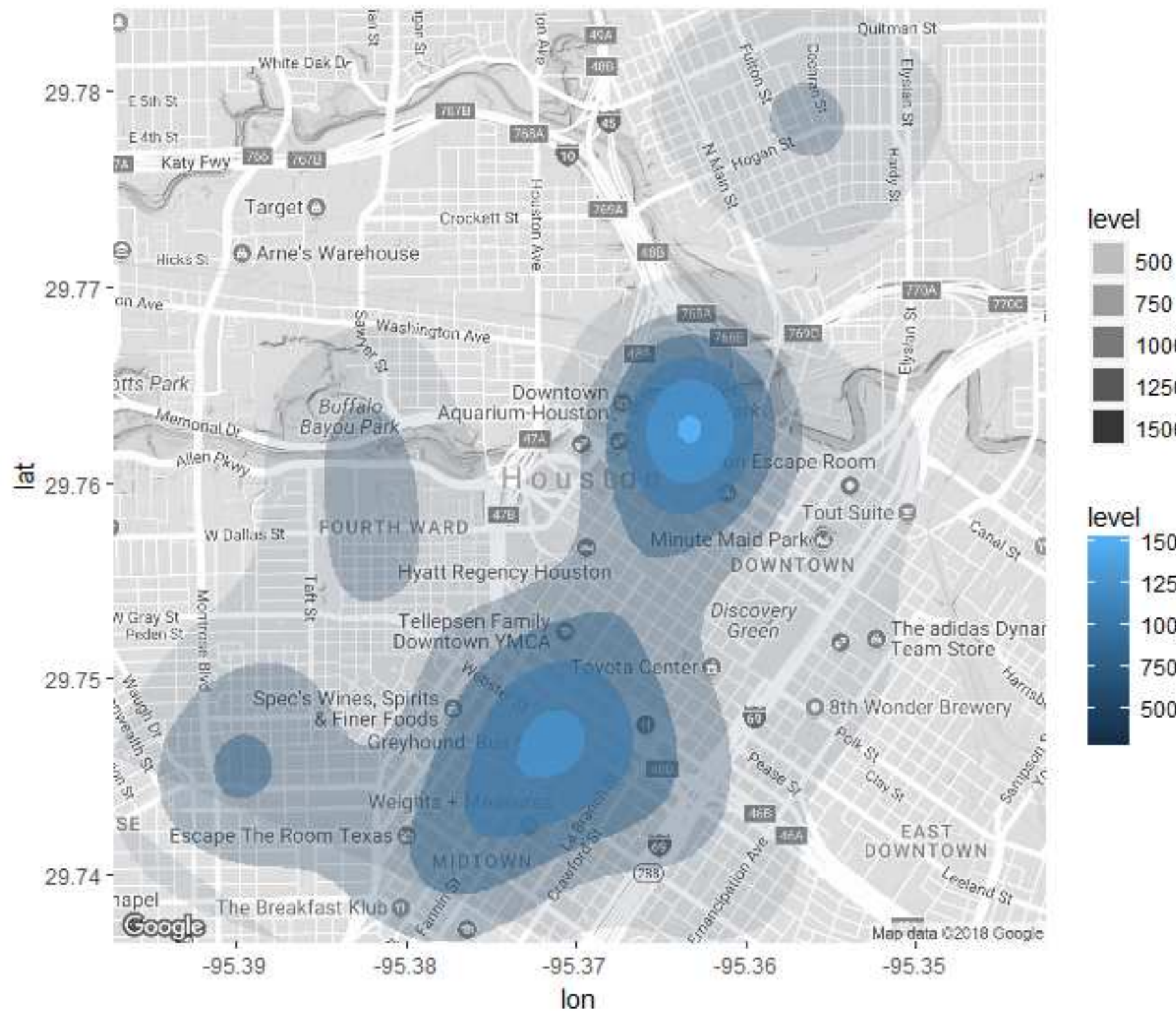

#### **DOMÁCÍ ÚKOL 10**

•

 A) Zobrazte na mapě Australská města: Canberra, Sydney, Melbourne, Brisbane <sup>a</sup> Perth. <sup>A</sup> města spojte jednou linií.

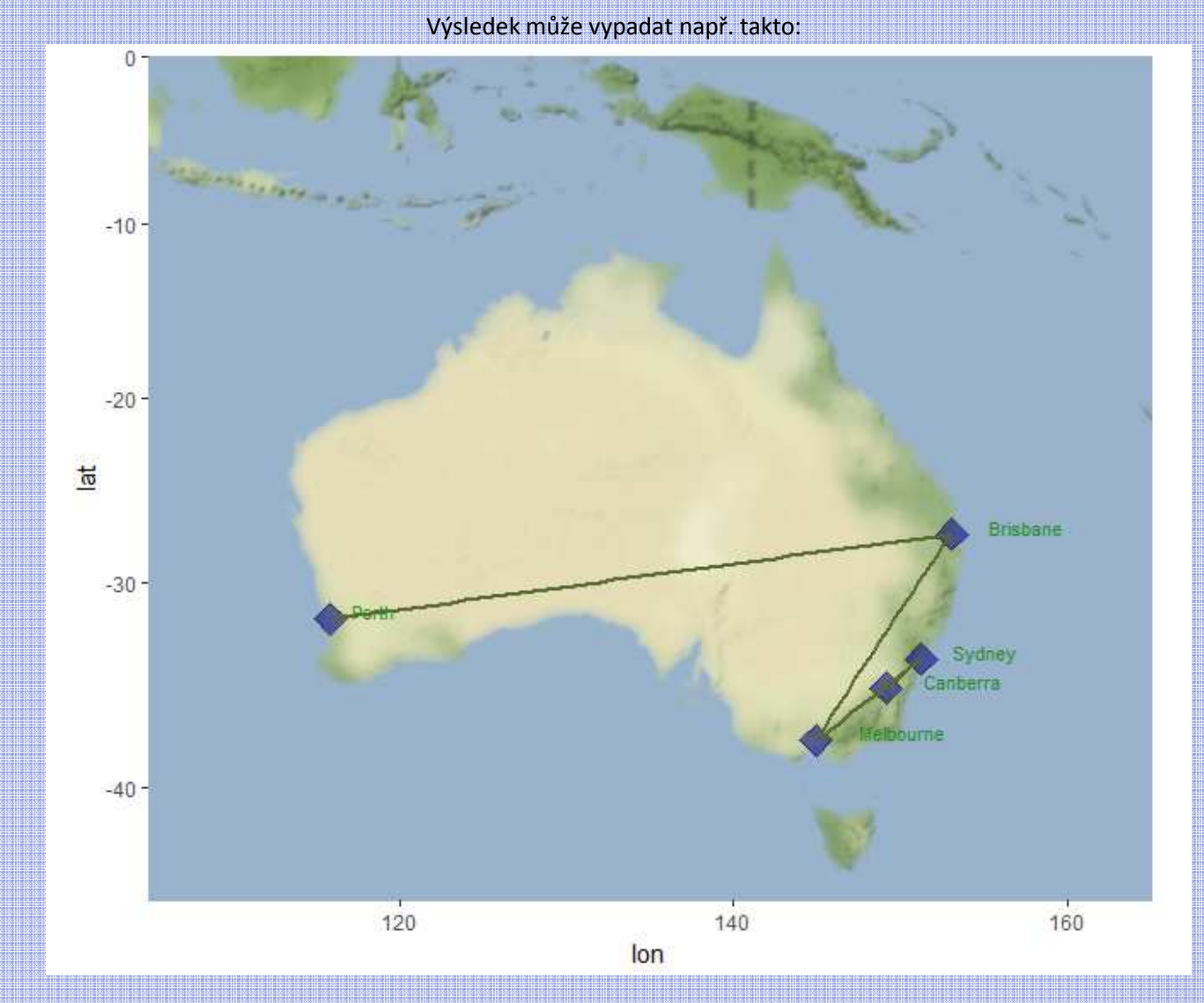